# $i \cap v$  e.  $n \leq u \leq u$ Eurotherm

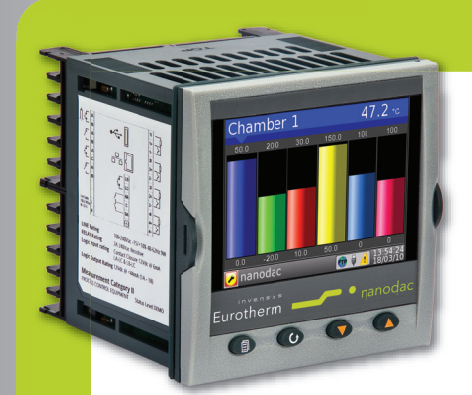

# Virtual Channels using the nanodac Recorder/Controller Application Note

### Product

The nanodac recorder/controller provides combined recording and control in a single, compact ¼ DIN package.

Invensys Eurotherm has taken its extensive knowledge of secure recording and accurate PID control and combined them in one small box with a display that is so strikingly clear it belies its size.

The nanodac recorder/controller offers the ultimate in graphical recording combined with PID control for a box of its size. The compact ¼ DIN panel mount unit offers four high accuracy universal inputs for data recording and PID control. This secure data recording device with accurate control is enhanced by a full colour, ¼ VGA display to bring a crystal clear operator interface to even the smallest of machines.

Purpose of this note

**MODEL** 

nanodac

™

This application note will describe how virtual channels can be used to create calculations using maths capabilities and how to produce totalisers and counters and these will be illustrated using three application examples:

The first example uses the maths channels to produce two trend charts, one in °C and the other in °F.

Counters are used to count trigger inputs by wiring to any suitable internal or external source. The second example shows how to configure a counter to count how many times a channel goes into an alarm condition.

Totalisers allow the user to maintain a running total of any input channel, or any maths channel. Using maths channels, it is possible to totalise combinations of input channels so that, for example, the sum of two channels or the difference between them could be totalised. The third example shows how to configure a totaliser.

imagine bigger better smaller

### Introduction

The nanodac recorder/controller is ideal for use on any application requiring up to four real universal inputs. An additional fourteen inputs can also be written to over communications effectively making an eighteen channel data logger. Two PID control loops can be added for applications such as ovens, furnaces, chambers, etc., where it is required to monitor temperatures and control the loads.

The nanodac instrument can perform the following maths functions:

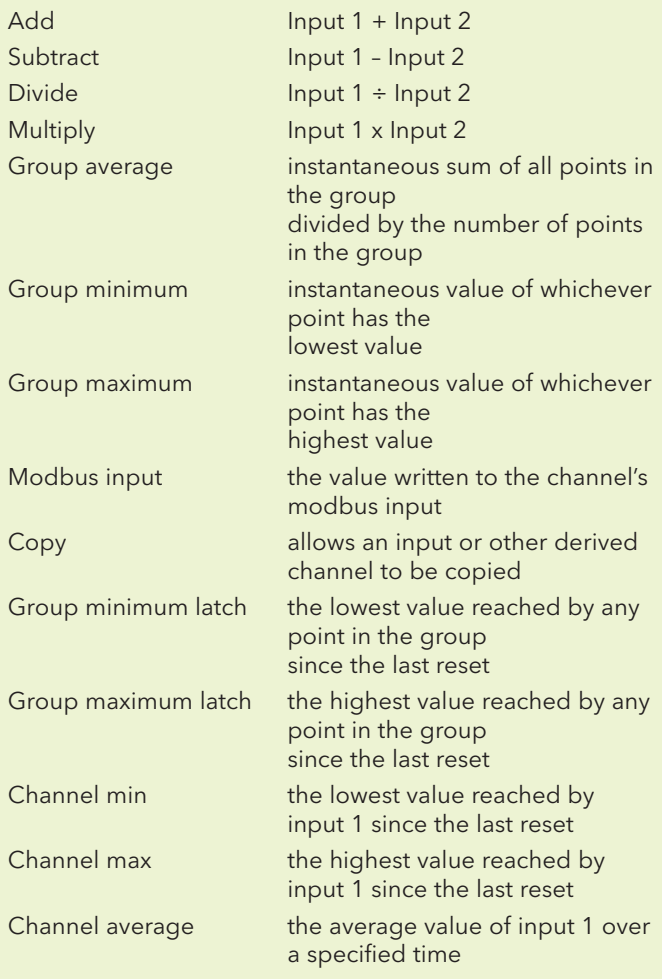

## Application Example 1

This example works through the steps necessary to display measured data in °C on Channel 1 and the same data in °F on virtual channel 2.

Configure Channel.1.Main to measure temperature and configure 'Units' to '°C'.

To carry out the calculation  ${}^{\circ}F = ({}^{\circ}C^*9/5) + 32$  two virtual channels are used. Virtual Channel 1 does the multiplication 9/5 (1.8) and Virtual Channel 2 adds 32.

Select Virtual Channel 1 and set parameters as follows:- Type  $\rightarrow$  Math Operation  $\rightarrow$  Multiply Input  $1 \rightarrow$  wire to Channel 1 Main PV Input  $2 \to 1.8$  (9/5)

Select Virtual channel 2 and set parameters as follows:- Type  $\rightarrow$  Math Operation  $\rightarrow$  Add Input1 wire to  $\rightarrow$  Virtual Channel 1 Main PV Input $2 \rightarrow 32.00$ 

Virtual Channel 2 is used to display the Trend chart as well as the recorded (archived) data.

Wire Virtual Channel.1.Main.Input1 to Channel 1 Main Input

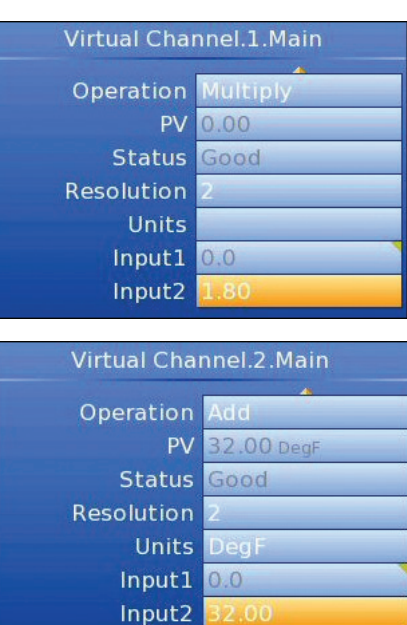

# $i \nabla \times e \nabla \times e$ Eurotherm

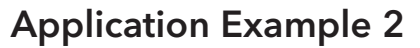

This example creates a Counter which increments each time Channel 1 Alarm 1 becomes active. A counter is used to count trigger inputs up to a maximum of 1,000,000. Counters can be cascaded by wiring from 'Rollover' of one counter to 'Trigger' of the next.

Steps to be configured:-

1. Configure a Virtual Channel as a Counter.

A typical configuration is shown:-

In this example each time the 'Trigger' input changes from No to Yes 'PV' increments by the value set in Input 1

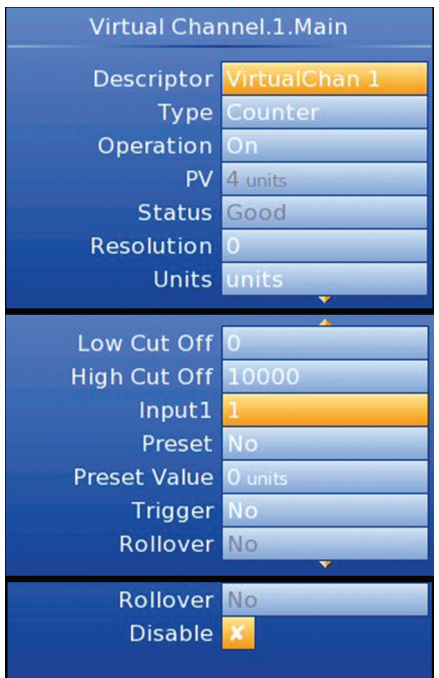

A practical counter requires 'Trigger' to be wired to a source such as a digital input or, as in the case of the example below, to an alarm output.

- 1. Configure Channel 1 Alarm 1, for example, absolute high.
- 2. Configure a virtual channel, for example, Virtual Channel 3 as a counter and enable the counter ('Operation' ='On').
- 3. Wire 'Channel1.Alarm1.Active' to 'VirtualChannel3.'Trigger'

Each time Channel 1 Alarm 1 is active the counter will increment by the value set in 'VirtualChannel3.Input1'. (This would normally be 1).

To Reset the counter using Digital Input 1

- 1. Configure a Digital Input, for example 'DIO\_1A1B' for 'Contact Input'
- 2. Wire 'DIO\_1A1B.PV' to 'VirtualChannel3.'Preset'

Each time Digital Input is true the counter is reset to the value set in 'VirtualChannel3.'Preset Value. (This would normally be 0)

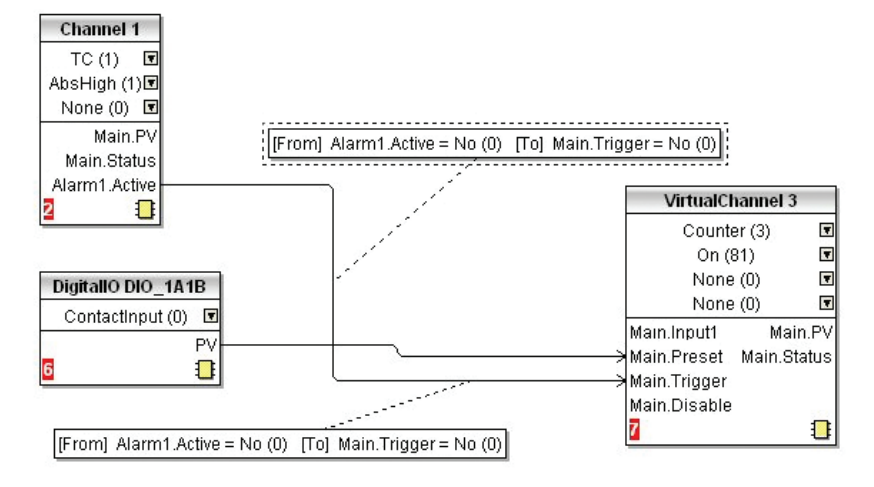

Graphical View of 'Soft' Wiring using iTools

### Application Example 3

This example creates a Totaliser. Totalisers allow the user to maintain a running total of any input channel, or of any maths channel. Using maths channels, it is possible to totalise combinations of input channels so that, for example, the sum of two channels or the difference between them could be totalised if required.

The maximum capacity for each totaliser is 1,000,000. This range can be expanded by wiring from the 'Rollover' output of the totaliser to the 'trigger' input of a counter.

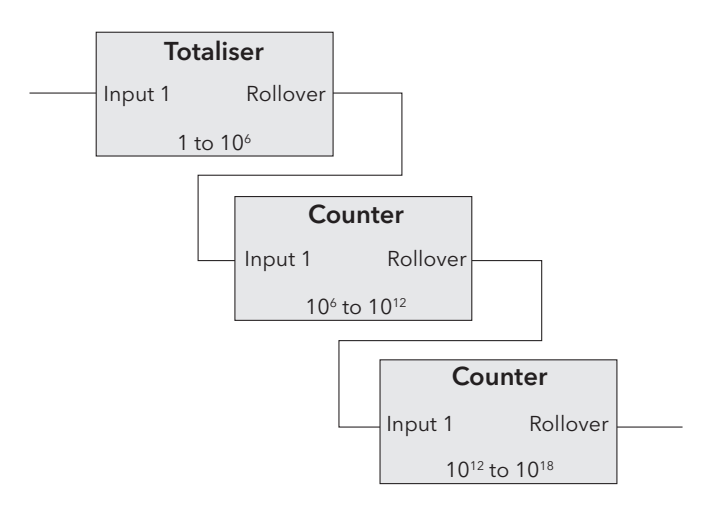

The totaliser equation is:

- $tot_t = tot_t 1 + [(ma_t/(PSF \times USF)]$  where,
- $\text{tot}_{t} = \text{totaliser value this sample}$
- tot<sub>t</sub>-1 = totaliser value last sample
- $ma<sub>t</sub>$  = process value this sample
- PSF = Period Scaling Factor (Period)
- USF = Units Scaling Factor (Units scaler)

*Note: the time between samples is 125ms.*

Steps to be configured:- 1. Configure a Virtual Channel as a Totaliser.

A typical configuration is shown:-

In this example, every 10 seconds the totaliser will increment by the value of input 1.

In a practical Totaliser Input 1 would be wired to source such as a digital input or an internal source such as an alarm output in the same way as the Counter example 2.

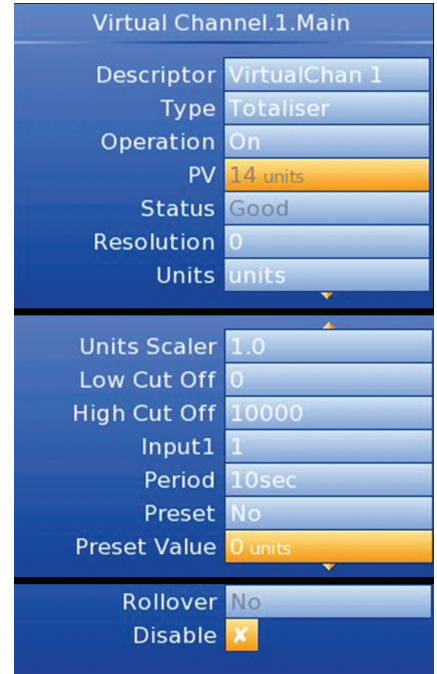

# ר וֹחַ אֹ פּ. חָ $\sim$  פּ. ש Eurotherm

#### Further information may be downloaded from www.eurotherm.co.uk

#### nanodac Recorder/Controller

User Guide HA030554 Brochure HA030685 Specification sheet HA030686

#### iTools Configuration & Monitoring Software Help Manual HA028838

#### Eurotherm Review PC Based Software Package Brochure HA028081

Dream Report Software Brochure HA029515 User Friendly Reporting Software

Data Security with Store & Forward Brochure HA029878

Environmental Quality Monitoring System Brochure HA030142

# Eurotherm: International sales and service www.eurotherm.com

AUSTRALIA Sydney <sup>T</sup> (+61 2) 9838 0099 <sup>E</sup> *info.eurotherm.au@invensys.com* AUSTRIA Vienna T (+43 1) 7987601 E *info.eurotherm.at@invensys.com* BELGIUM & LUXEMBOURG Moha T (+32) 85 274080 E *info.eurotherm.be@invensys.com*

BRAZIL Campinas-SP <sup>T</sup> (+5519) 3707 5333 <sup>E</sup> *info.eurotherm.br@invensys.com*

CHINA T (+86 21) 61451188 E *info.eurothermcn@invensys.com*

Beijing Office **T** (+86 10) 5909 5700 E *info.eurotherm.cn@invensys.com*

DENMARK Copenhagen T (+45 70) 234670 E *info.eurotherm.dk@invensys.com*

FINLAND Abo T (+358) 22506030 E *info.eurotherm.fi@invensys.com*

FRANCE Lyon <sup>T</sup> (+33 478) 664500 <sup>E</sup> *info.eurotherm.fr@invensys.com* GERMANY Limburg <sup>T</sup> (+49 6431) 2980 <sup>E</sup> *info.eurotherm.de@invensys.com*

INDIA Chennai T (+91 44) 24961129 E *info.eurotherm.in@invensys.com*

IRELAND Dublin T (+353 1) 4691800 E *info.eurotherm.ie@invensys.com*

ITALY Como T (+39 031) 975111 E *info.eurotherm.it@invensys.com*

KOREA Seoul <sup>T</sup> (+82 31) 2738507 <sup>E</sup> *info.eurotherm.kr@invensys.com*

NETHERLANDS Alphen a/d Rijn <sup>T</sup> (+31 172) 411752 E *info.eurotherm.nl@invensys.com*

**NORWAY** Oslo<br>T (+47 67) 592170<br>E info.eurotherm.no@invensys.com POLAND Katowice <sup>T</sup> (+48 32) 2185100 <sup>E</sup> *info.eurotherm.pl@invensys.com*

SPAIN Madrid T (+34 91) 6616001 E *info.eurotherm.es@invensys.com*

SWEDEN Malm T (+46 40) 384500 E *info.eurotherm.se@invensys.com* SWITZERLAND Wollerau T (+41 44) 7871040 E *info.eurotherm.ch@invensys.com* UNITED KINGDOM Worthing <sup>T</sup> (+44 1903) 268500 <sup>E</sup> *info.eurotherm.uk@invensys.com* U.S.A. Ashburn VA <sup>T</sup> (+1 703) 724 7300 <sup>E</sup> *info.eurotherm.us@invensys.com*

ED60

© Copyright Eurotherm Limited 2010

Invensys, Eurotherm, the Eurotherm logo, Chessell, EurothermSuite, Mini8, Eycon, Eyris, EPower, nanodac and Wonderware are trademarks of Invensys plc, its subsidiaries and affiliates. All other bi respective owners.

All rights are strictly reserved. No part of this document may be reproduced, modified, or transmitted in any form by any means, nor may it be stored in a retrieval system other than for the purpose to act as an aid in ope ent to the document may be represeded, meaning,<br>it relates, without the prior written permission of Euro

Eurotherm Limited pursues a policy of continuous development and product improvement. The specifications in this document may therefore be changed without notice. The information in this document is given in good faith, bu intended for guidance only.

Eurotherm Limited will accept no responsibility for any losses arising from errors in this document.

# $i$  n  $\vee$  e. n s .y s Operations Management